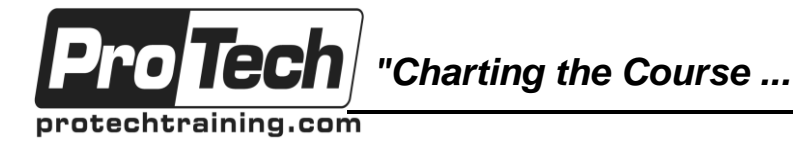

# *... to Your Success!"*

# **Using Microsoft Windows 10**

# **Course Summary**

# **Description**

Welcome to Using Microsoft Windows 10. Whether you're new to computers or have used them in the past, this class will help you become more comfortable using a personal computer (PC) and, more specifically, the Windows 10 interface. This course will help you to define what a PC is, and familiarize you with the Windows 10 user interface and its basic capabilities. In this course, you will explore Windows 10 and learn how to create documents, send email, browse the Internet, and share information between applications and with other users.

## **Objectives**

After taking this course, students will be able to:

- Perform basic work-related tasks on a PC running the Windows 10 operating system.
- Access Windows 10.
- Use Windows apps and desktop applications to complete day-to-day tasks, including installing new apps and multitasking with multiple programs.
- Work with files and folders by using File Explorer and OneDrive.
- Use Cortana as your virtual personal assistant and use Edge for web browsing.
- Customize the Windows 10 environment.
- Install and remove printers and peripheral devices.
- Use Windows 10 security features to create more secure passwords and protect your device against common attacks.

# **Topics**

- Accessing Windows 10
- Using Windows Universal Apps and Desktop Applications
- Working with Files and Folders
- Using Cortana and Edge
- Customizing the Windows 10 Environment
- Installing and Removing Devices
- Using Windows 10 Security Features

### **Audience**

This course is designed for end users who are familiar with computers and who need to use the features and functionality of the Windows 10 operating system for personal and/or professional reasons.

### **Prerequisites**

This course is intended for computer users who want to use the basic tools and features of Windows 10. Previous exposure to personal computers, desktop applications, and the Internet is needed.

### **Duration**

One day

Due to the nature of this material, this document refers to numerous hardware and software products by their trade names. References to other companies and their products are for informational purposes only, and all trademarks are the properties of their respective companies. It is not the intent of ProTech Professional Technical Services, Inc. to use any of these names generically

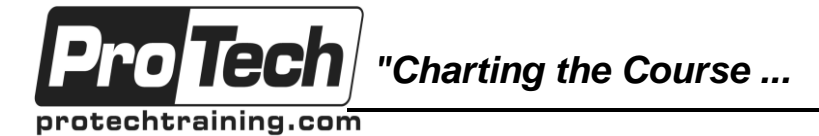

*... to Your Success!"*

# **Using Microsoft Windows 10**

# **Course Outline**

## **I. Accessing Windows 10**

- A. Get Started with Windows 10
- B. Navigate the Windows 10 Desktop
- C. Use the Start Menu

## **II. Using Windows Universal Apps and Desktop Applications**

- A. Use Desktop Applications
- B. Use Windows Universal Apps
- C. Multitask with Open Apps
- D. Install Apps from Windows Store

## **III. Working with Files and Folders**

- A. Manage Files and Folders with File Explorer
- B. Store and Share Files with OneDrive

# **IV. Using Cortana and Edge**

- A. Get to Know Cortana
- B. Use Cortana as a Personal Assistant
- C. Browse the Web with Edge

### **V. Customizing the Windows 10 Environment**

- A. Customize the Start Menu
- B. Customize the Desktop and Lock Screen

### **VI. Installing and Removing Devices**

- A. Manage Printers
- B. Manage Peripheral Devices

### **VII. Using Windows 10 Security Features**

- A. Manage Passwords and Privacy Levels
- B. Use Windows Defender
- **VIII. Appendix A: Getting to Know Personal Computers**
- **IX. Appendix B: Other Windows 10 Features**
- **X. Appendix C: Continuum Navigation**
- **XI. Appendix D: Get Started App**